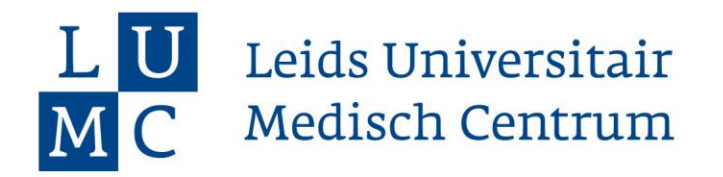

## **Checklist Farmacie**

*2024-2025 Alles wat je moet regelen voor je studie begint*

- $\Box$  Inschrijving definitief maken en collegegeld betalen
- □ [Verklaring LUMC studenten](https://forms.lumc.nl/lumc2/ACAD-Confidentialiteitsverklaring-Confidentiality) digitaal ondertekenen
- D Vaccinatiegegevens opzoeken of opvragen
- □ Koop je boeken via de webshop van de [M.F.L.S.](https://mfls.nl/nl/studiebenodigdheden/studieboeken) of [Aesculapius](https://www.aesculapius.nl/)
- $\Box$  Lees de [tips](https://www.student.universiteitleiden.nl/je-opleiding/boeken-en-readers/geneeskunde-lumc/farmacie-msc?cf=geneeskunde-lumc&cd=farmacie-msc#tab-2) over aanschaf laptop en andere ICT middelen
- $\Box$  Installeer de geteduroam app om gebruik te maken van het Universitair WiFi netwerk 'Eduroam' [\(Handleiding\)](https://www.student.universiteitleiden.nl/alle-faciliteiten/it-faciliteiten/wifi/geneeskunde-lumc/farmacie-msc?cf=geneeskunde-lumc&%3Bcd=farmacie-msc&cd=farmacie-msc)
- Install Office Pro Plus op je laptop (*gratis*) [\(portal.office.com\)](https://portal.office.com/)
	- *Gebruik je eigen studentnummer in dit format: s1234567@vuw.leidenuniv.nl*
- □ Download Microsoft Outlook en voeg je universiteitsaccount toe
	- *Gebruik je eigen studentnummer in dit format: s1234567@vuw.leidenuniv.nl*
- $\Box$  Formulier '[Aanvragen extra faciliteiten](https://forms.lumc.nl/lumc2/ACAD-Extra-Faciliteiten)' invullen (bijvoorbeeld bij dyslexie of ouderschap, voor meer info lees de [website](https://www.student.universiteitleiden.nl/studie-en-studeren/studie/nieuwe-student/welkom-in-leiden/geneeskunde-lumc/farmacie-msc?cf=geneeskunde-lumc&cd=farmacie-msc#voorkeursplaatsing-coschappen) onder functiebeperking en voorkeursplaatsing coschap)

## TIP!

□ [Machtig het LUMC](https://forms.lumc.nl/lumc2/healthbase-machtiging-eenmalige-incasso) om een Healthbase abonnement af te sluiten met korting

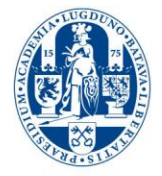

**onderwijsservicepunt@lumc.nl**

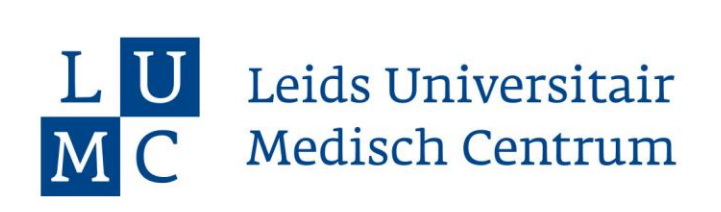

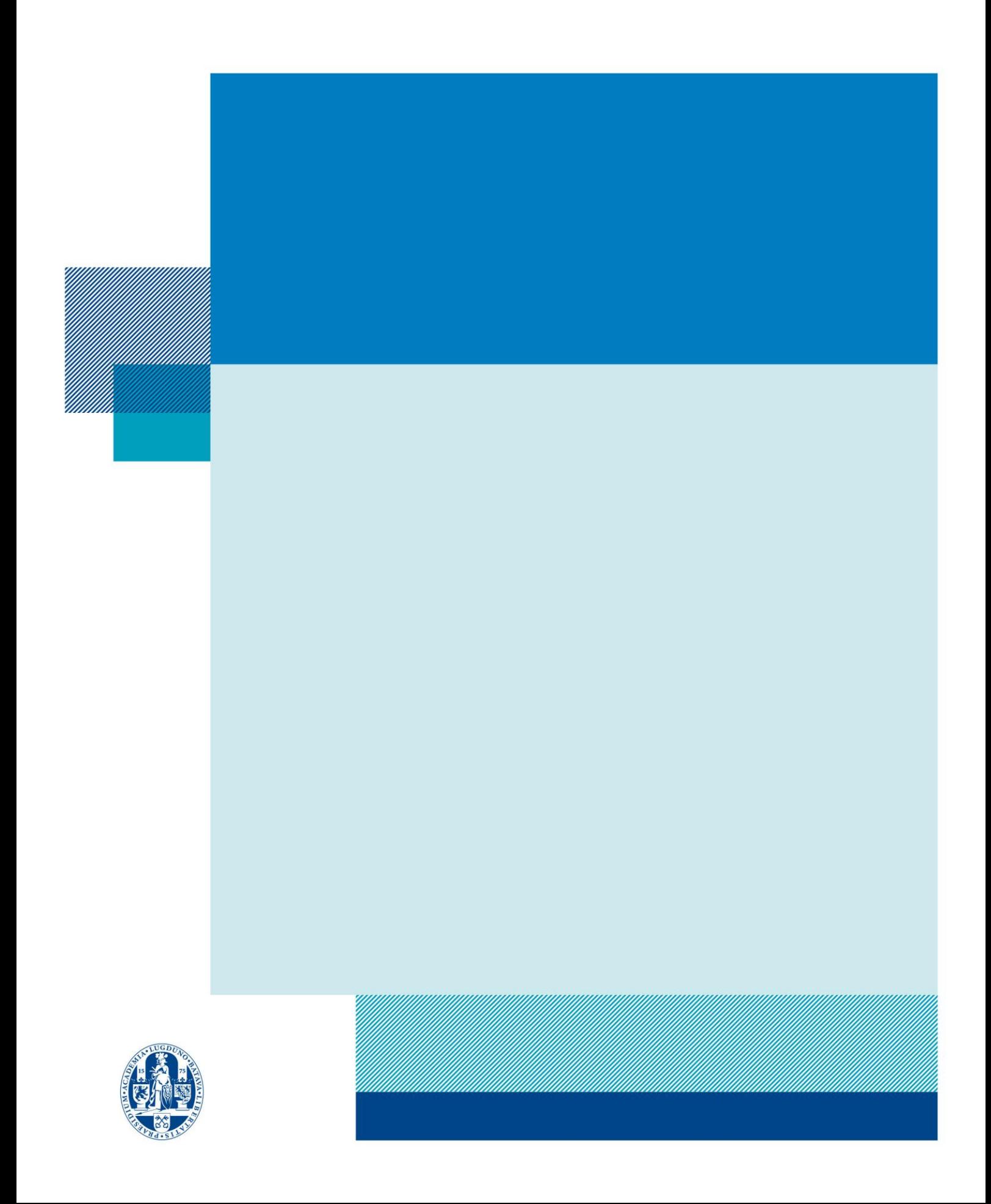